## **Canva** for Canva **Education** [For teachers](https://t4l.link/canva)

**NSW** 

Accessing

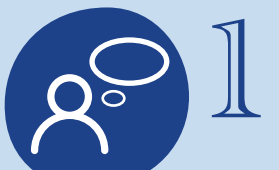

## **Access the Service**

Visit the **[Canva for](https://t4l.link/canva)** 

**[Education page](https://t4l.link/canva)** and read through all the information to determine if the service is right for you and your students.

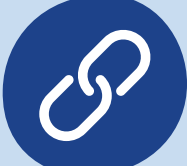

## **Click on the**  2 Click on the<br>
2 magic link

To access the service, the NSW Department of Education has worked with Canva to create a **unique sign up portal**, use it to begin!

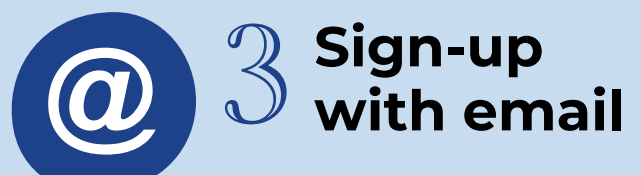

When signing up use your @det.nsw.edu.au email address. If you already have an account, visit the **[FAQs](https://t4l.link/canva)  [section](https://t4l.link/canva)** of the site for more info.

*Tip: Check your junk email for the confirmation passcode.*

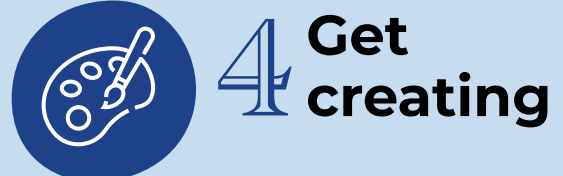

Once you have created an account, it is time to begin! Explore templates, add media.

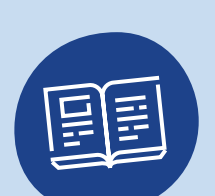

**+**

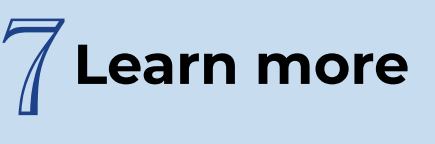

**Add to** 

**your portal**

Did you know there is a Canva

To keep building your skills investigate the **[Canva Design](https://designschool.canva.com/)** 

**[School](https://designschool.canva.com/)** and explore sections including infographics, videos and so much more!

Portal Icon? Click on '**[My Learning Tools](https://portal.det.nsw.edu.au/group/staff-portal/manage-my-essentials)'**

and add Canva to your Essentials!

6

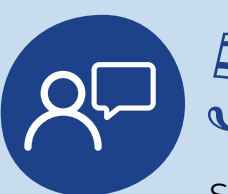

## **Invite your students**

Students should not sign up for a Canva for Education account unless invited by their teacher. Check out the **[onboarding guide](https://www.canva.com/design/DAEgu-wDCpY/Nc6cPtT6cFzefq_AoWOi3w/view?utm_content=DAEgu-wDCpY&utm_campaign=designshare&utm_medium=link2&utm_source=sharebutton)** to learn how. Remember students under 13 need parental permission.